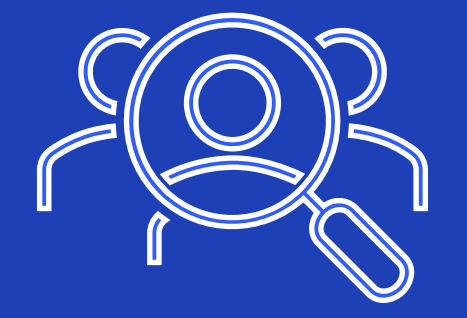

## **Palvelumanuaalin käyttöönotto ja sisäänkirjautuminen**

## Uusi käyttäjätili

1. Ylläpito tai oman organisaatiosi pääkäyttäjä lisää sinut Palvelumanuaalin käyttäjäksi sähköpostisi perusteella.

2. Saat sähköpostiin linkin, jota klikkaamalla pääset asettamaan itsellesi salasanan sekä muokkaamaan tilisi tietoja. Tarkistathan myös roskapostikansion.

**Huom!** Tilin aktivointilinkki vanhenee seitsemässä vuorokaudessa.

3. Klikkaa **Kirjaudu sisään**  painiketta.

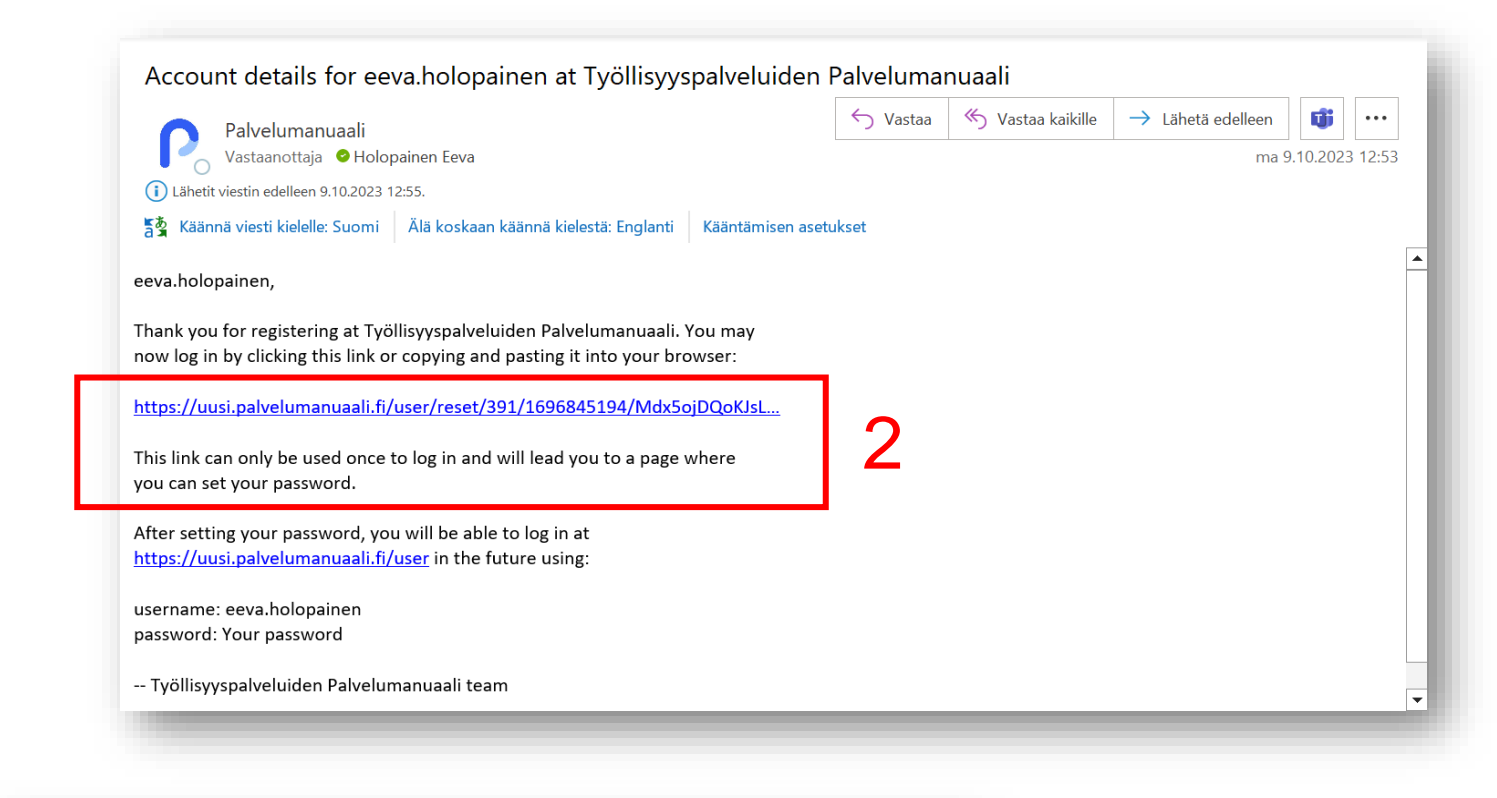

Tämä on yhden kerran kirjautuminen käyttäjälle eva.holopainen. Klikkaa tätä nappia kirjautuaksesi sivustolle ja muuttaaksesi salasanasi. Tätä kirjautumista voi käyttää vain kerran. 3**Kirjaudu sisään** 

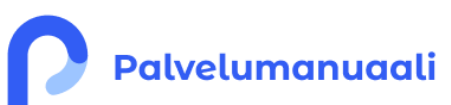

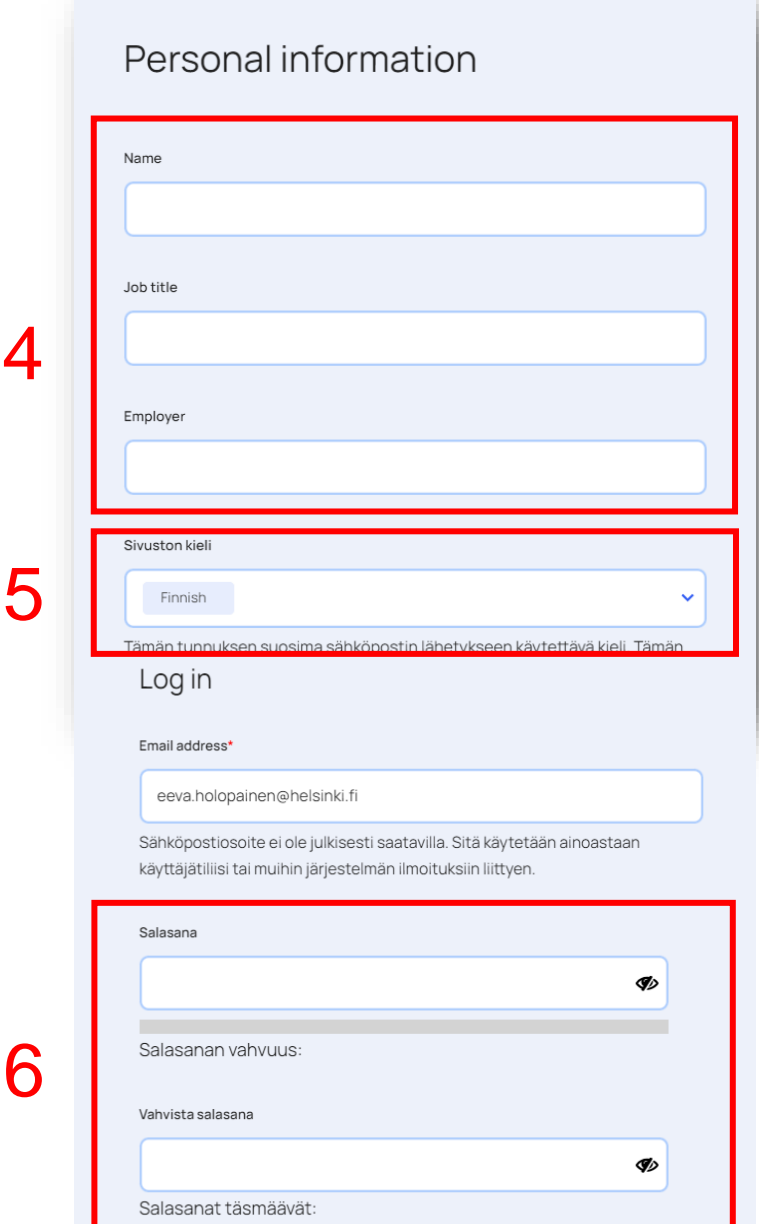

5

4. Täydennä käyttäjätietosi.

o Nimi

- o Tehtävänimike
- o Työnantajaorganisaatio

5. Valitse sivuston käyttökieli.

**Huom !** Suurin osa Palvelumanuaalin sisällöistä on tällä hetkellä saatavilla vasta vain suomeksi. Käännökset tulossa myöhemmin.

6. Luo itsellesi salasana ja vahvista se.

7. Lopuksi tallenna tietosi sivun alalaidasta.

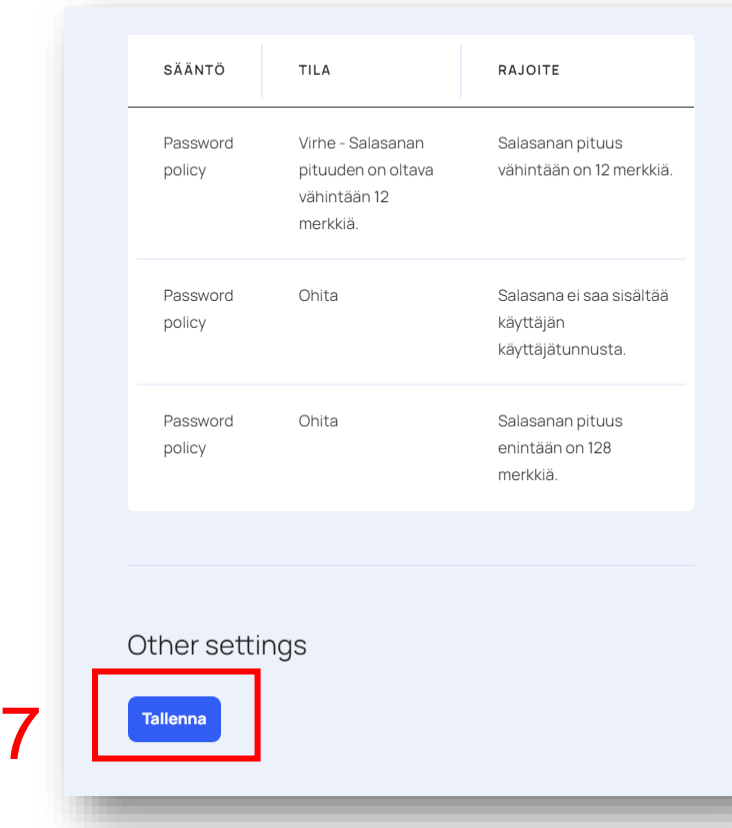

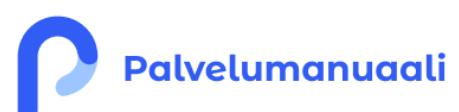

Vaihtaaksesi nykyisen salasanan, kirjoita uusi salasana molempiin kenttiin

8. Saat ilmoituksen, että muutokset on tallennettu.

9. Pääset siirtymään Palvelumanuaalin etusivulle klikkaamalla vasemmasta yläkulmasta sanaa **Palvelumanuaali.**

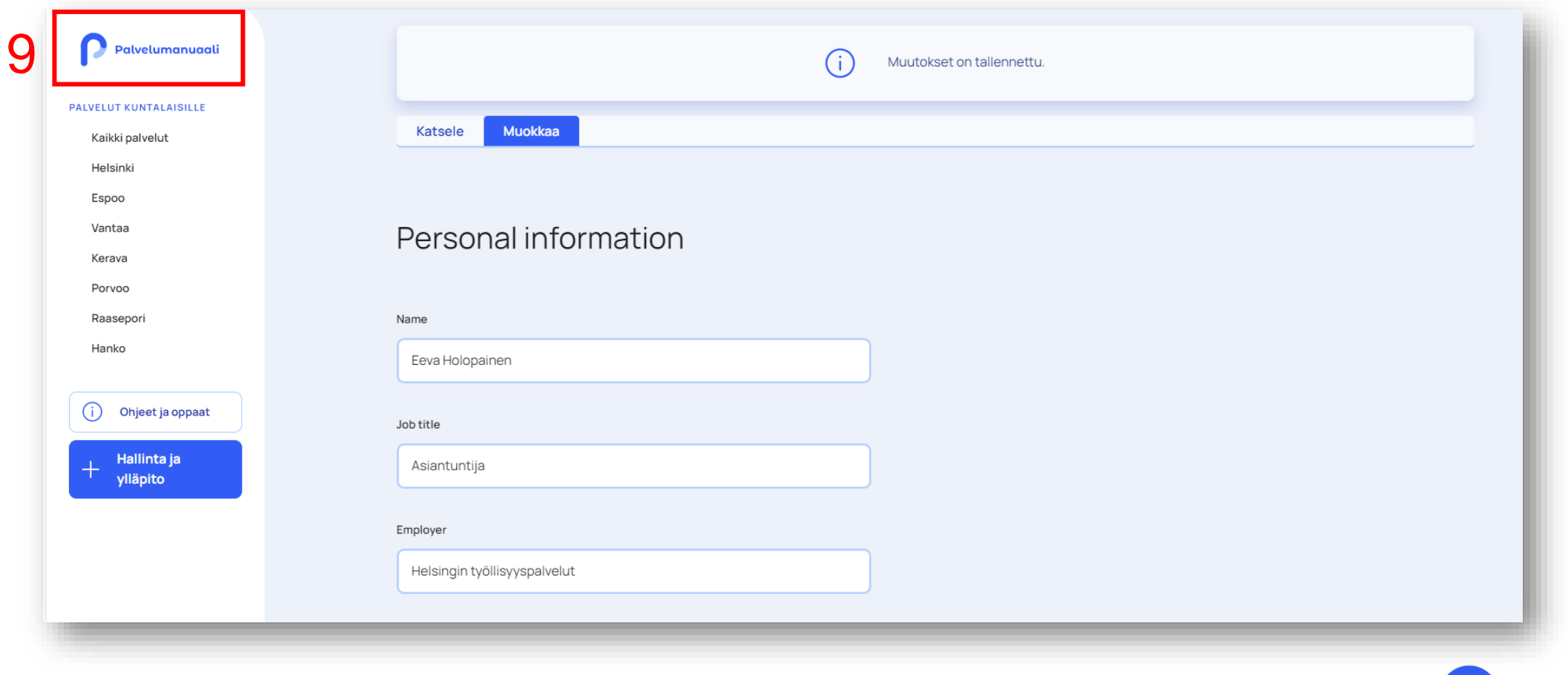

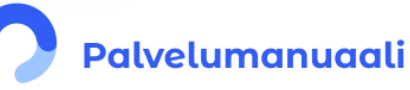

## Sisäänkirjautuminen ja unohtunut salasana

luotu.

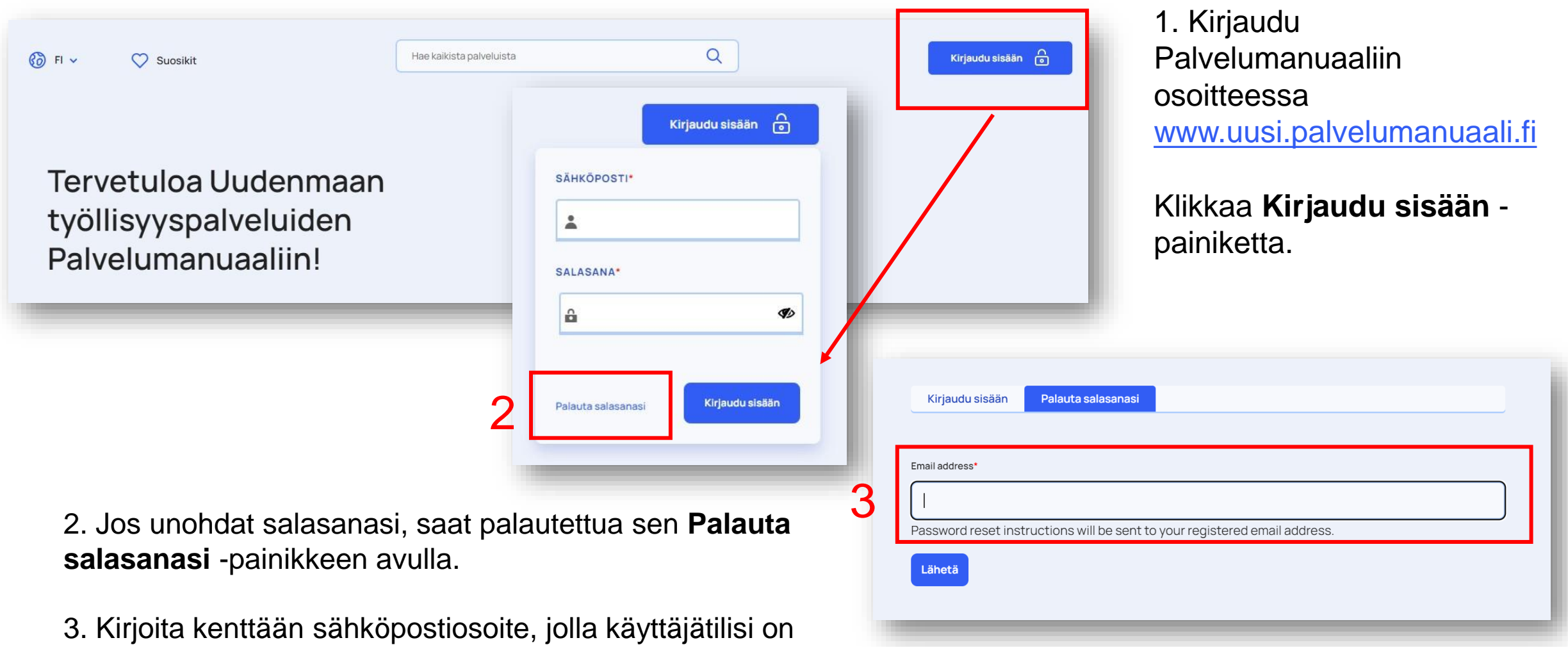

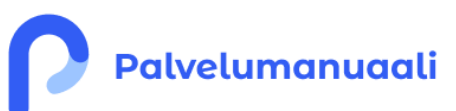

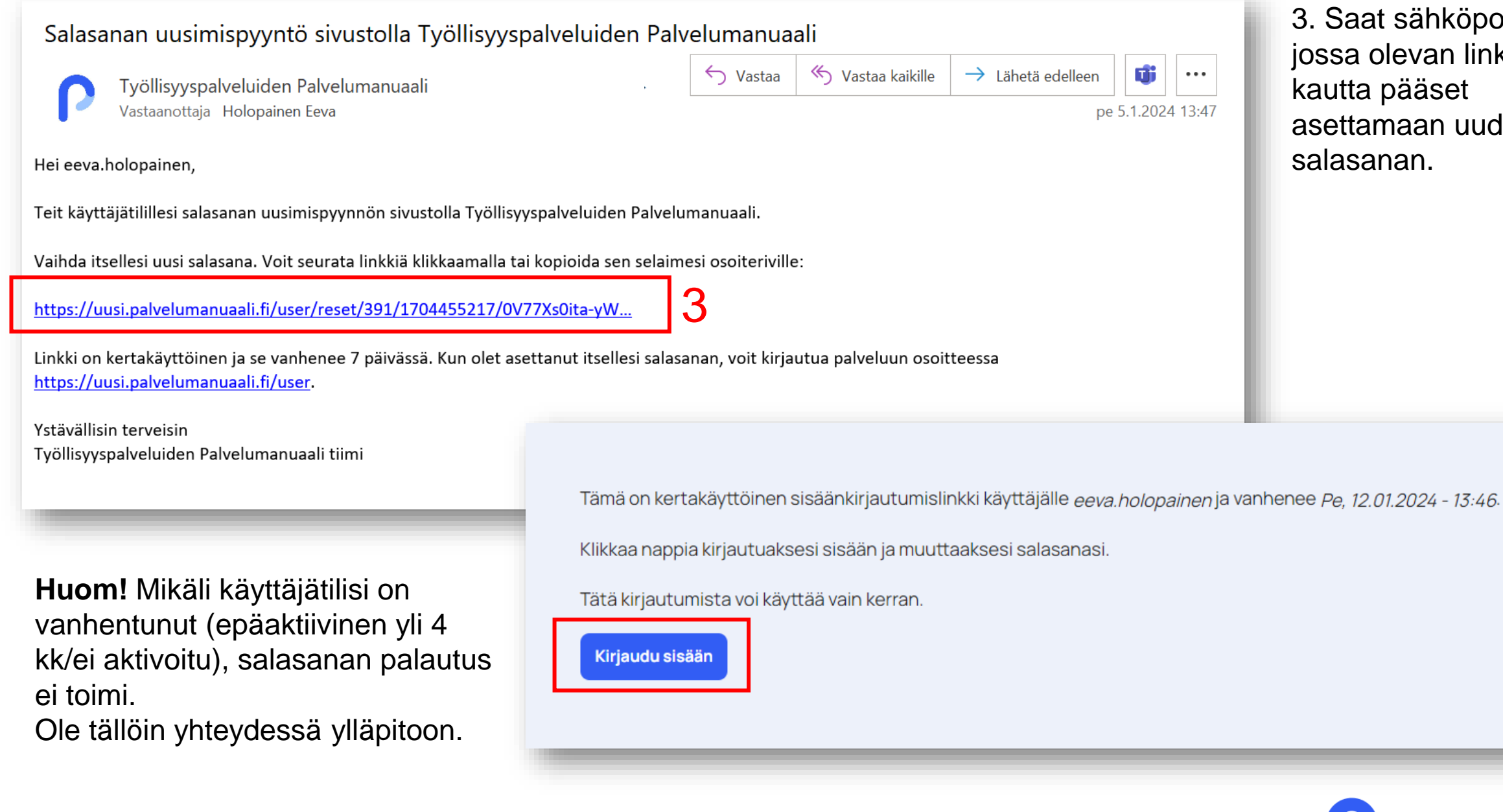

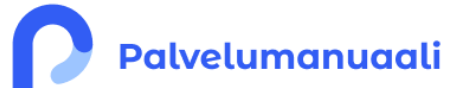

3. Saat sähköpostin, jossa olevan linkin aden